#### **Методичні вказівки для виконання курсової роботи з ООП**

Курсова робота (КР) з дисципліни виконується у третьому семестрі, відповідно до затверджених у встановленому порядку методичних рекомендацій, з метою закріплення та поглиблення теоретичних знань та вмінь, набутих студентом у процесі засвоєння навчального матеріалу дисципліни в області об'єктно-орієнтованого програмування .

Виконання КР є важливим етапом у підготовці до виконання дипломного проекту (роботи) майбутнього фахівця з інформаційних управляючих систем та технологій.

Конкретна мета КР міститься у розробці об'єктної моделі інформаційної управляючої системи, варіант якої завданий у методичних рекомендаціях з виконання курсової роботи.

Для успішної розробки курсової роботи студент повинен **знати** основні поняття, методи, технології та засоби об'єктно-орієнтованого аналізу, проектування та програмування, **вміти** самостійно розробляти об'єктні моделі інформаційних управляючих систем з використанням уніфікованої мови візуального проектування UML у середовищі Rational Rose, самостійно використовувати набуті знання при розробці програмного коду мовою JAVA реалізації проекту системи на основі розробленої об'єктної моделі.

Виконання, оформлення та захист КР здійснюється студентом в індивідуальному порядку відповідно до методичних рекомендацій.

Час, потрібний для виконання КР, – до 30 годин самостійної роботи.

При виконанні курсової роботи студенту потрібно розробити об'єктну модель системи **«Засоби контролю та управління паливною системою літака Ан-140» (**реалізувати взаємодію оператора з паливною системою літака Ан-140 (інтерфейсом у вигляді панелі управління паливною системою) на різних етапах її експлуатації згідно «Руководству по летной эксплуатации самолета Ан-140», частина 8.3 (Топливная система), розділ «Нормальная эксплуатация») з використанням мови візуального моделювання UML та її програмну реалізацію із застосуванням мови програмування Java згідно з варіантом завдання. При виконанні завдання слід використовувати презентацію «Нормальная эксплуатация», що додається.

Об'єктна модель системи повинна включати в себе наступні діаграми UML:

- варіантів використання (Use Case Diagram);
- дій (Activity Diagram);
- класів (Class Diagram);
- станів (Statechart Diagram);
- послідовності (Sequence Diagram);
- кооперацій (Collaboration Diagram);
- компонентів (Component Diagram);
- розгортання (Deploument Diagram).

Об'єктна модель та її програмна реалізація повинна моделювати процес функціонування вказаної системи згідно з варіантом завдання та згідно Таблиці 1. У цій таблиці для кожного варіанту вказані зміст завдання (назва етапу експлуатації) і номер Додатку з необхідним графічним зображенням панелей управління паливною системою літака.

Таблиця 1.

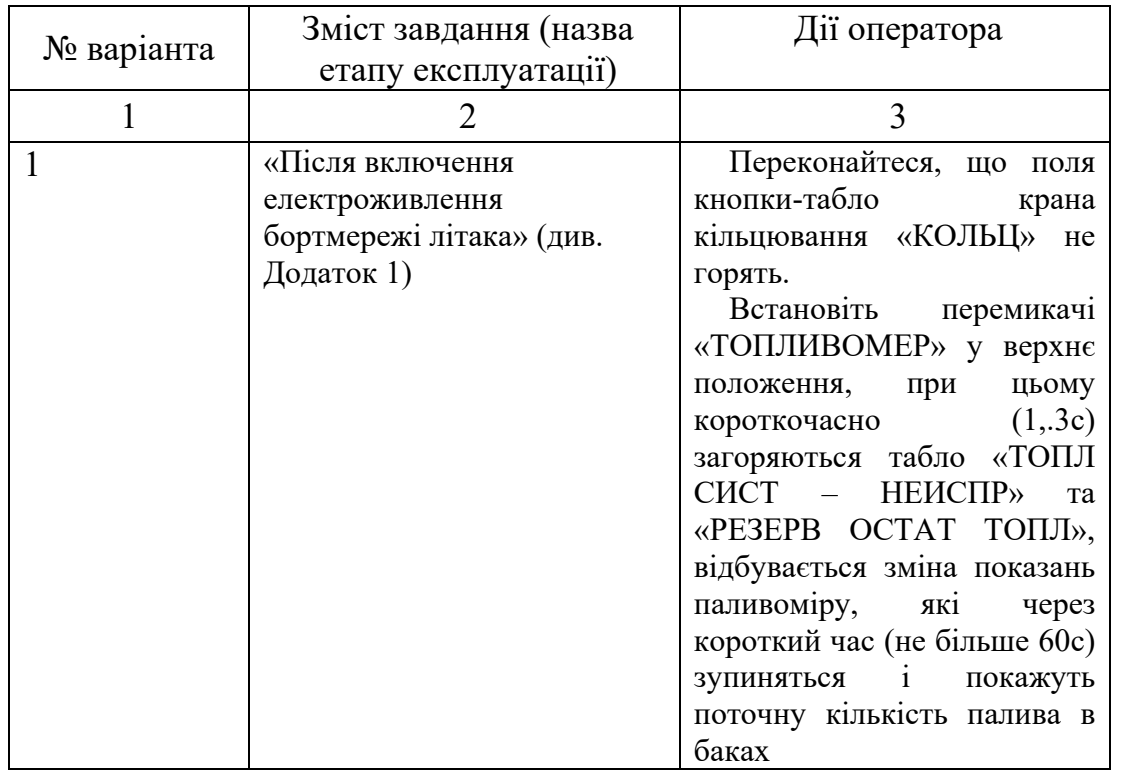

## Варіанти завдань (сценарії)

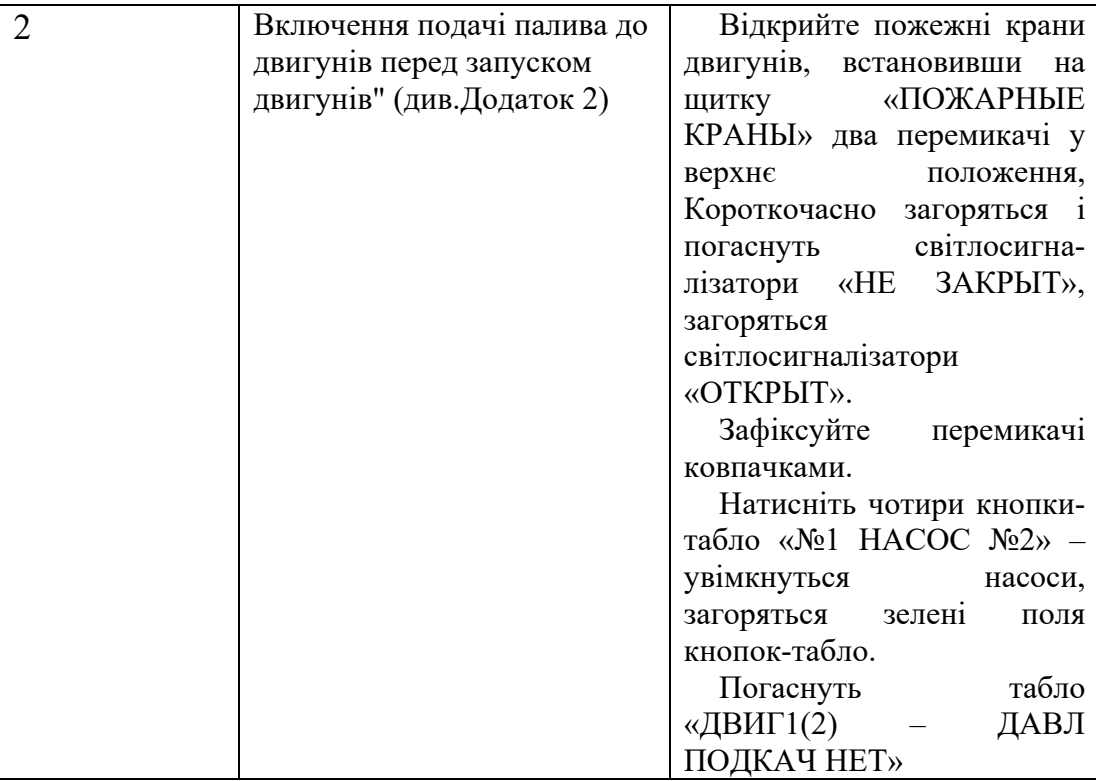

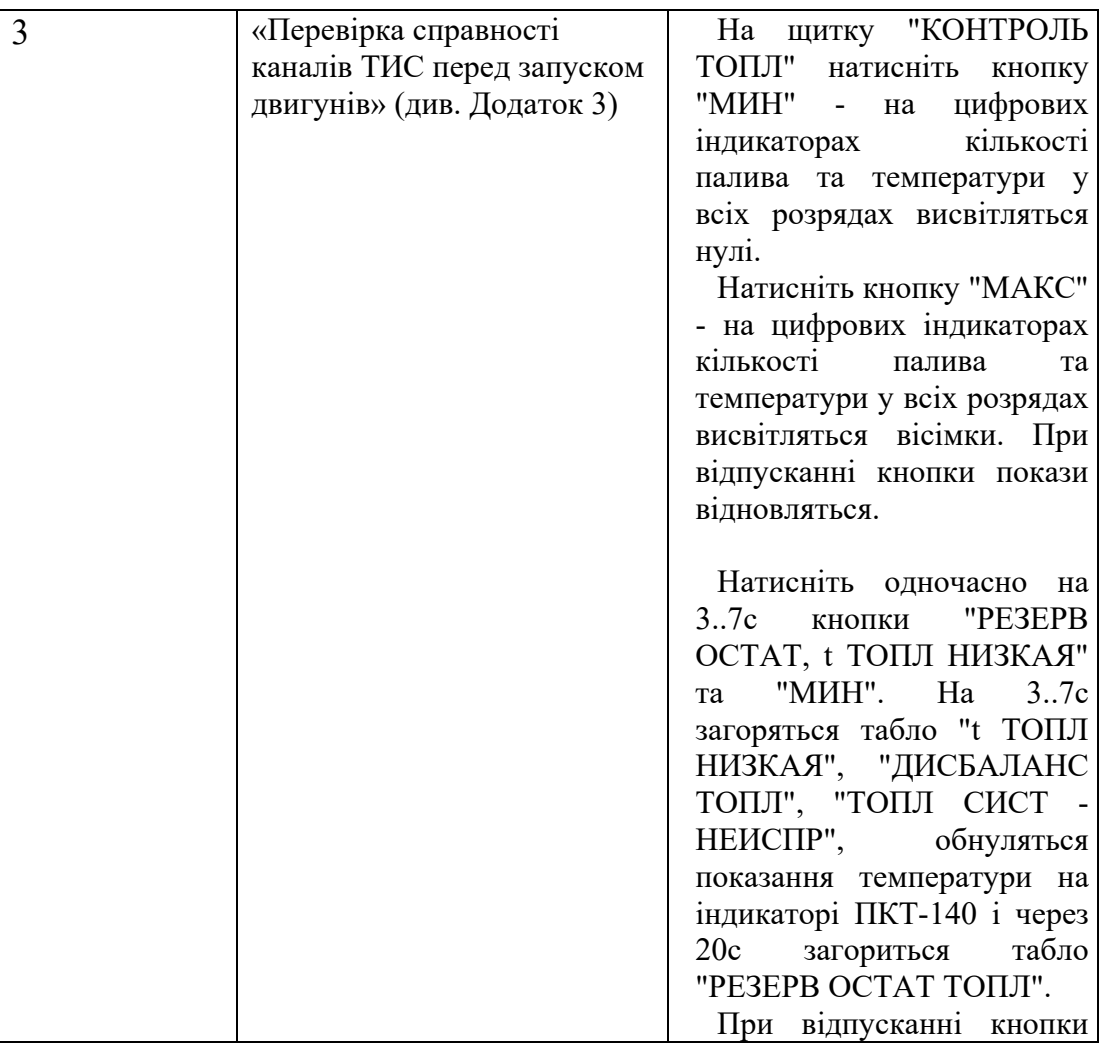

|                |                            | покази відновляться                   |
|----------------|----------------------------|---------------------------------------|
| $\overline{4}$ | «Вирівнювання різниці      | Якщо різниця кількості                |
|                | кількості палива в баках у | палива в баках досягла                |
|                | польоті» (див. Додаток 4)  | величини 200 кгс, і                   |
|                |                            | спалахнуло табло<br>"ДИСБАЛАНС ТОПЛ", |
|                |                            |                                       |
|                |                            | усуньте дисбаланс палива з            |
|                |                            | точністю до ±50 кгс таким             |
|                |                            | чином:                                |
|                |                            | відкрийте кран                        |
|                |                            | кільцювання;                          |
|                |                            | - відключіть насоси бака з            |
|                |                            | меншою кількістю палива та            |
|                |                            | витрачайте на обидва                  |
|                |                            | двигуни різницю палива з              |
|                |                            | бака з більшою кількістю              |
|                |                            | палива;                               |
|                |                            | після вирівнювання                    |
|                |                            | кількості палива в баках              |
|                |                            | увімкніть відключені насоси;          |
|                |                            | - закрийте кран кільцювання.          |

**Додаток 1 Після включення електромережі літака**

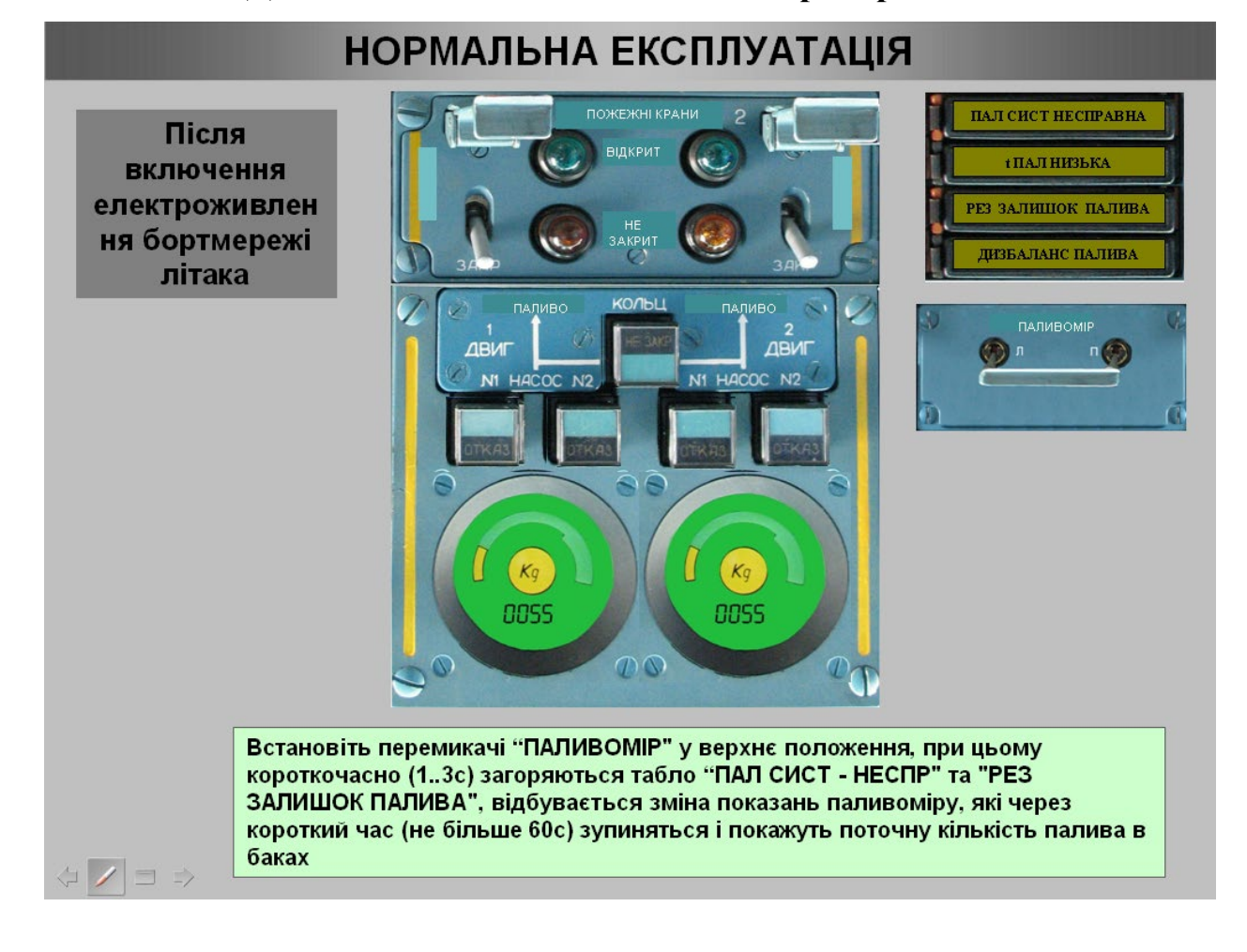

Після включення електроживлен ня бортмережі літака

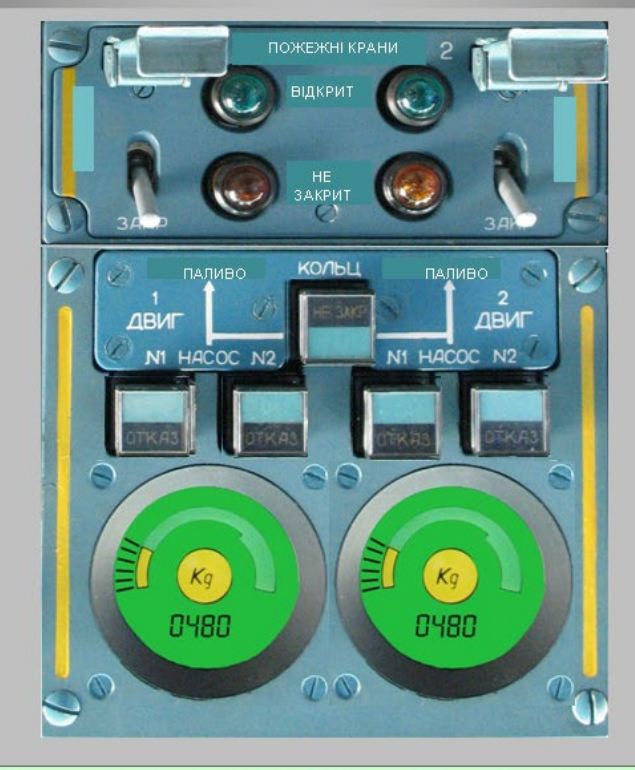

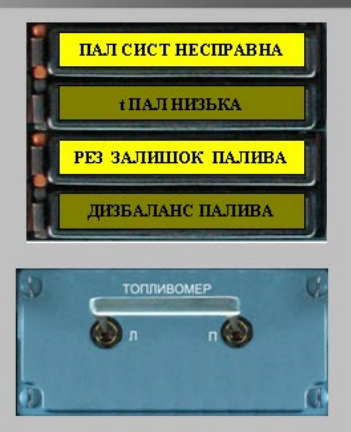

При цьому короткочасно (1.3с) загоряються табло "ТОПЛ СИСТ - НЕІСПР" та "РЕЗЕРВ ЗАЛИШЕННЯ ТОПЛ", відбувається зміна показань паливоміру, які через короткий час (не більше 60с) зупиняться і покажуть поточну кількість палива в баках

Додаток 2 Вмикання подачі палива до двигунів перед їх запуском

Перед запуском двигунів: 1) Включення подачі палива до двигунів

#### **НОРМАЛЬНА ЕКСПЛУАТАЦІЯ**

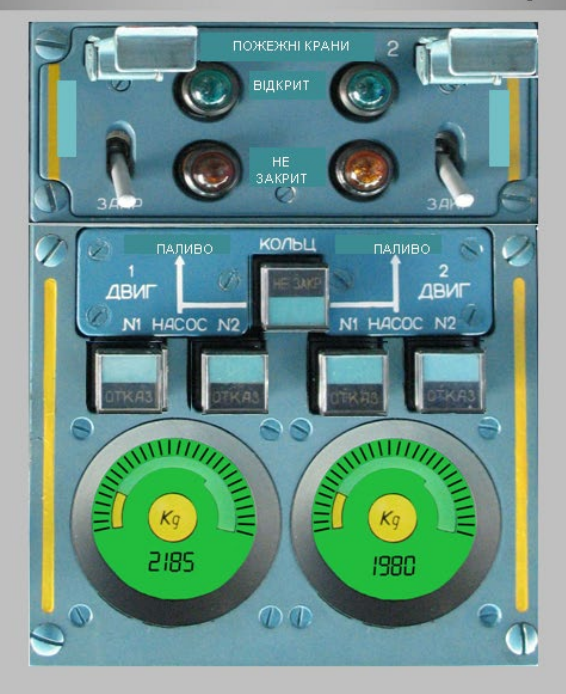

Відкрийте пожежні крани двигунів, встановив на щитку "ПОЖЕЖНІ КРАНИ" два перемикача у верхнє положення. Короткочасно загоряться і згаснуть світлосигналізатори "НЕ ЗАКРИТ", загоряться світлосигналізатори «ВІДКРИТ".

### **НОРМАЛЬНА ЕКСПЛУАТАЦІЯ**

Перед запуском **ВІДКРИТ** двигунів: 1) Включення подачі палива до двигунів ПАЛИВО КОЛЬЦ  $\frac{2}{\sqrt{2}}$ ДВИ HACO  $N2$  $\frac{1}{1}$  $Kq$  $\mathcal{K}q$ 2185 1980  $\mathcal{D} \mathcal{T}$ Зафіксуйте перемикачі ковпачками

Перед запуском двигунів: 1) Включення подачі палива до двигунів

☆ ノロ ⇒

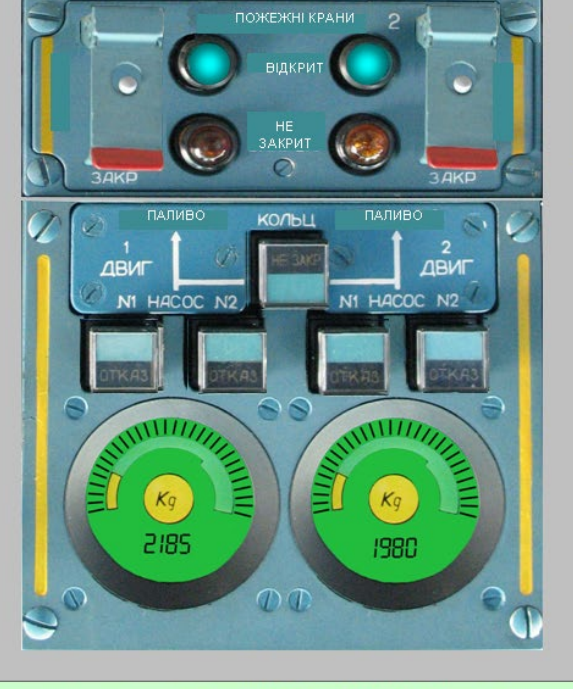

УВАГА! Заборонено вмикати насоси. якщо у баках немає палива

Натисніть чотири кнопки-табло "№1 НАСОС №2" - ввімкнуться насосы, загоряться зелені поля кнопок-табло

## **НОРМАЛЬНА ЕКСПЛУАТАЦІЯ**

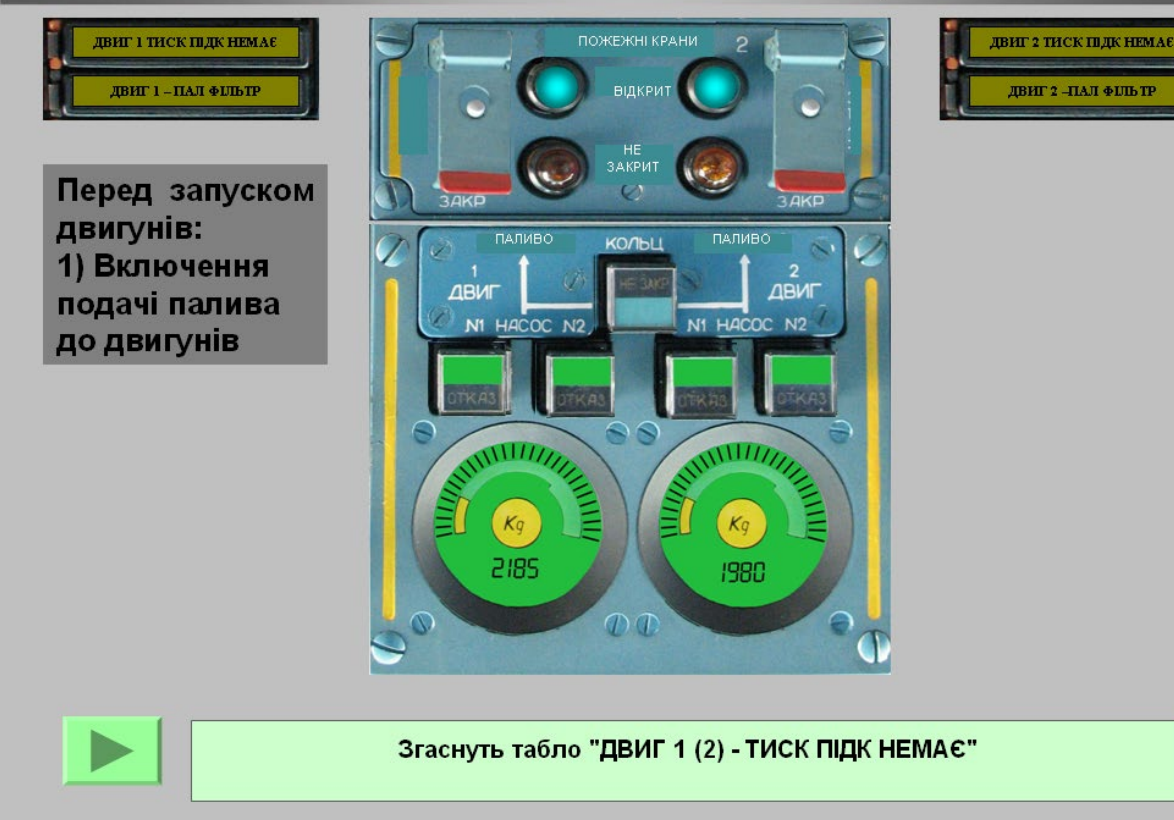

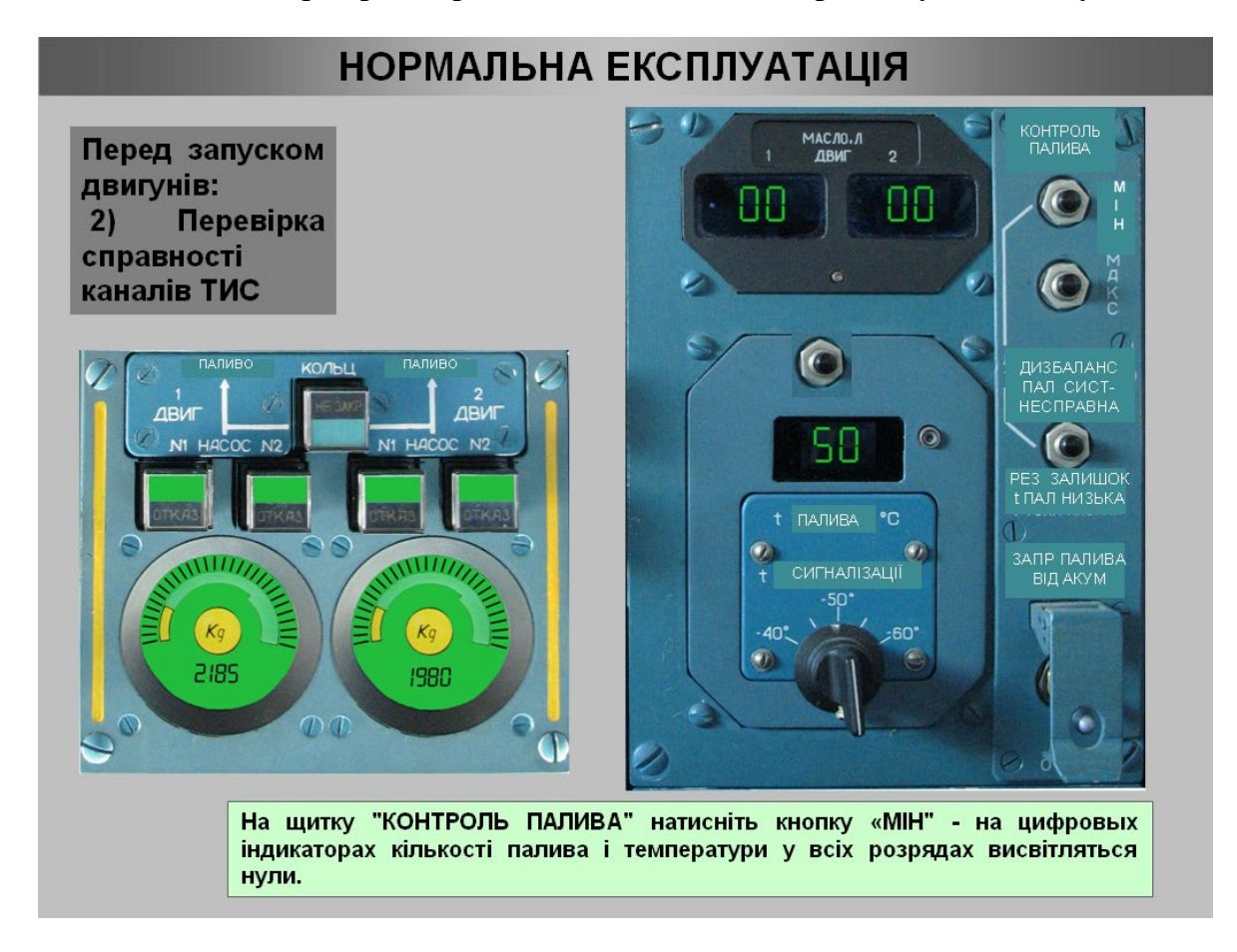

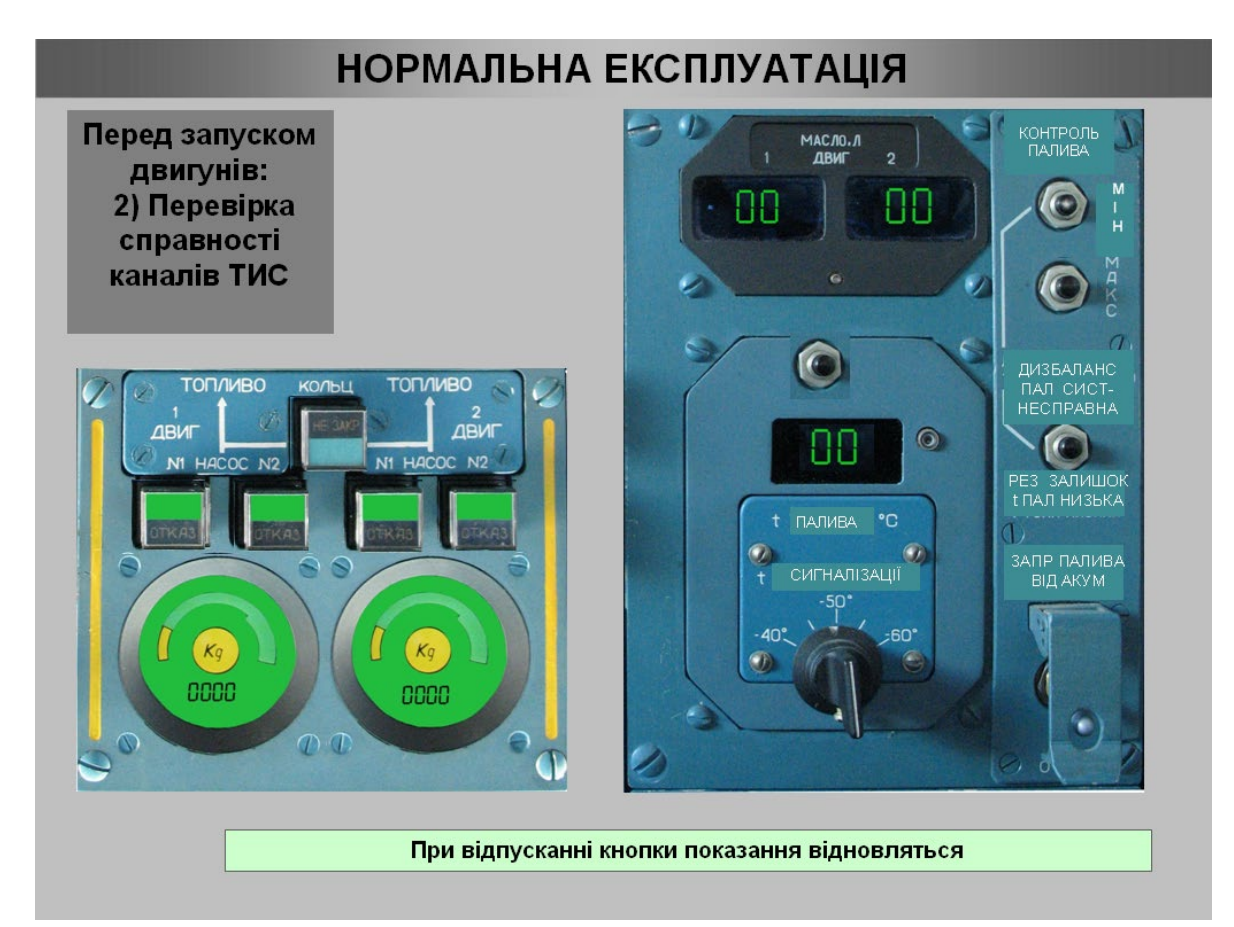

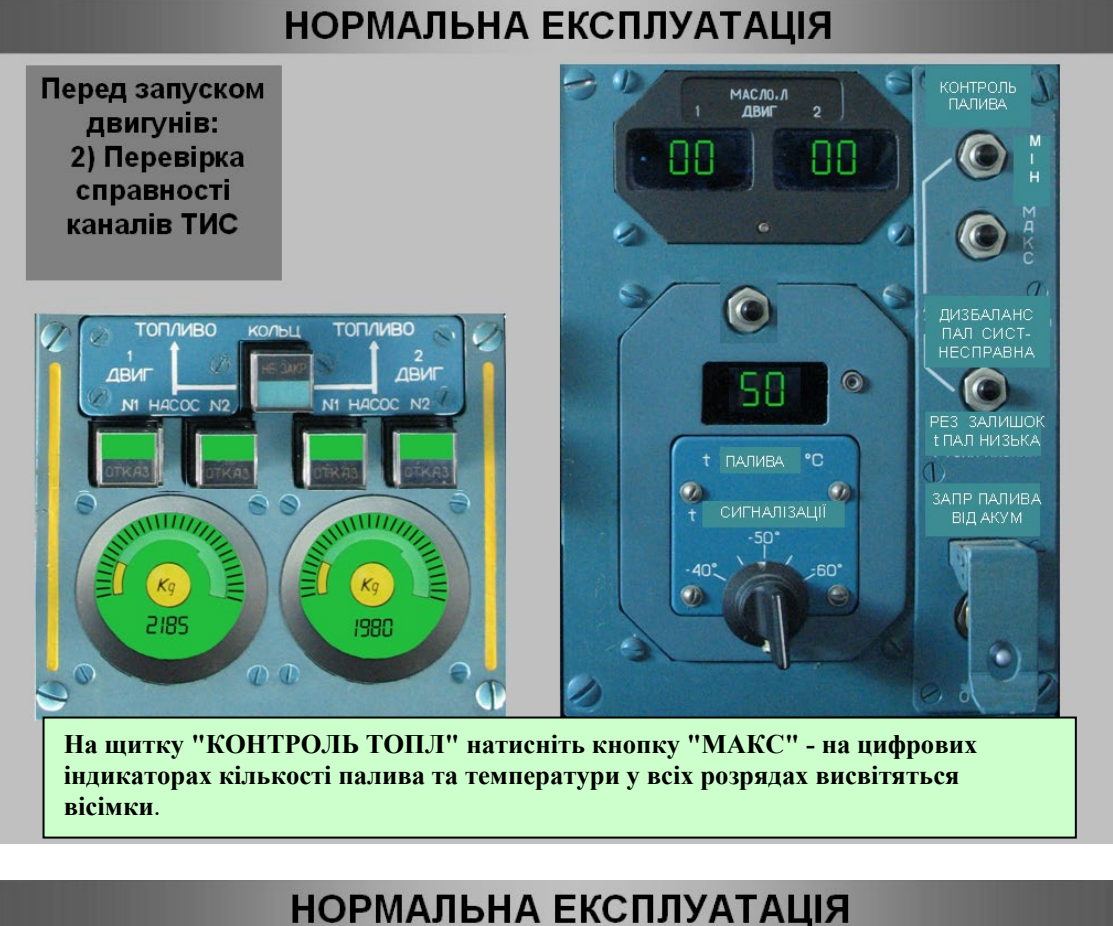

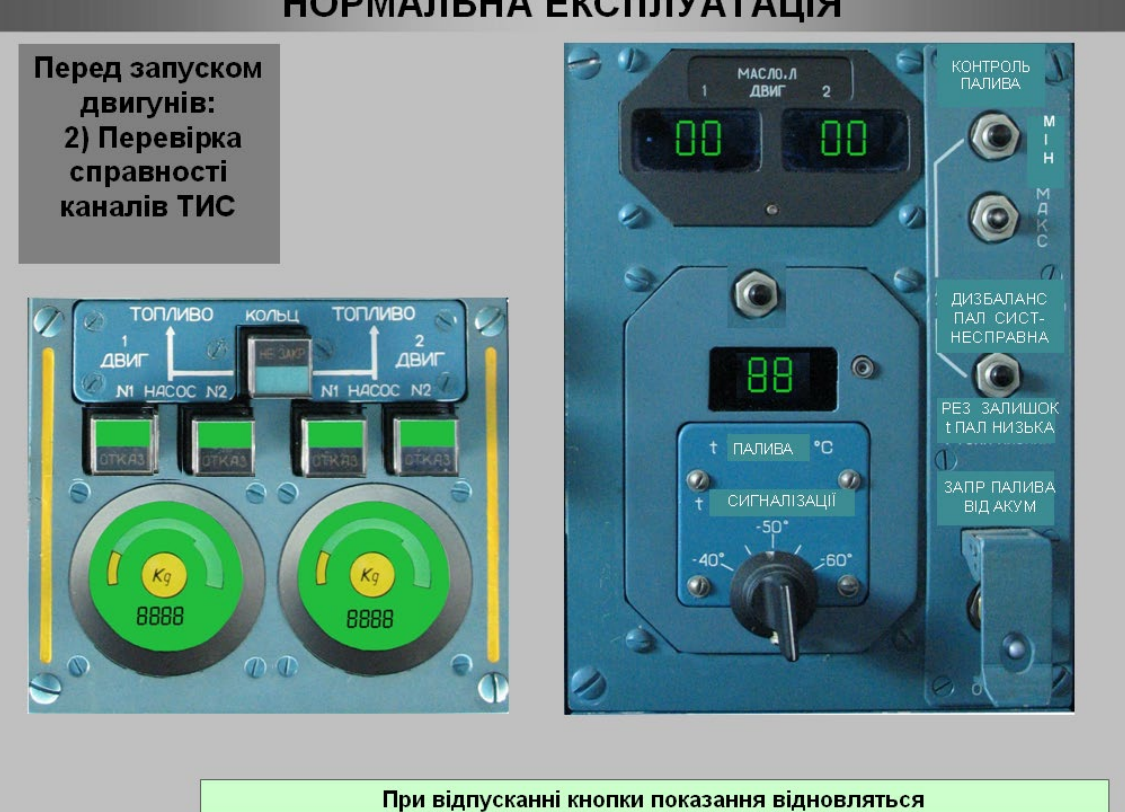

Перед запуском двигунів: 2) Перевірка справності каналів ТИС

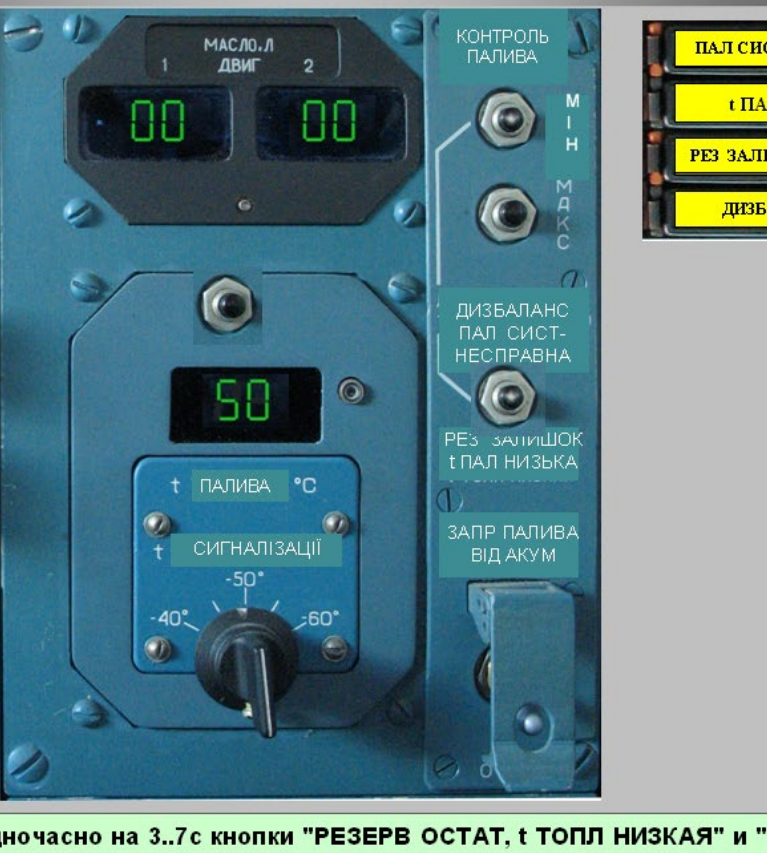

ПАЛ СИСТ НЕСПРАВНА t ПАЛ НИЗЬКА **РЕЗ ЗАЛИШОК ПАЛИВА** ДИЗБАЛАНС ПАЛ

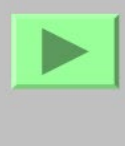

Натисніть одночасно на 3.7с кнопки "РЕЗЕРВ ОСТАТ, t ТОПЛ НИЗКАЯ" и "МИН". На 3.7с загоряться табло "t ТОПЛ НИЗКАЯ", "ДИСБАЛАНС ТОПЛ", "ТОПЛ СИСТ -НЕИСПР", обнуляться показники температуры на індикаторе ПКТ-140 и через 20с загориться табло "РЕЗЕРВ ОСТАТ ТОПЛ"

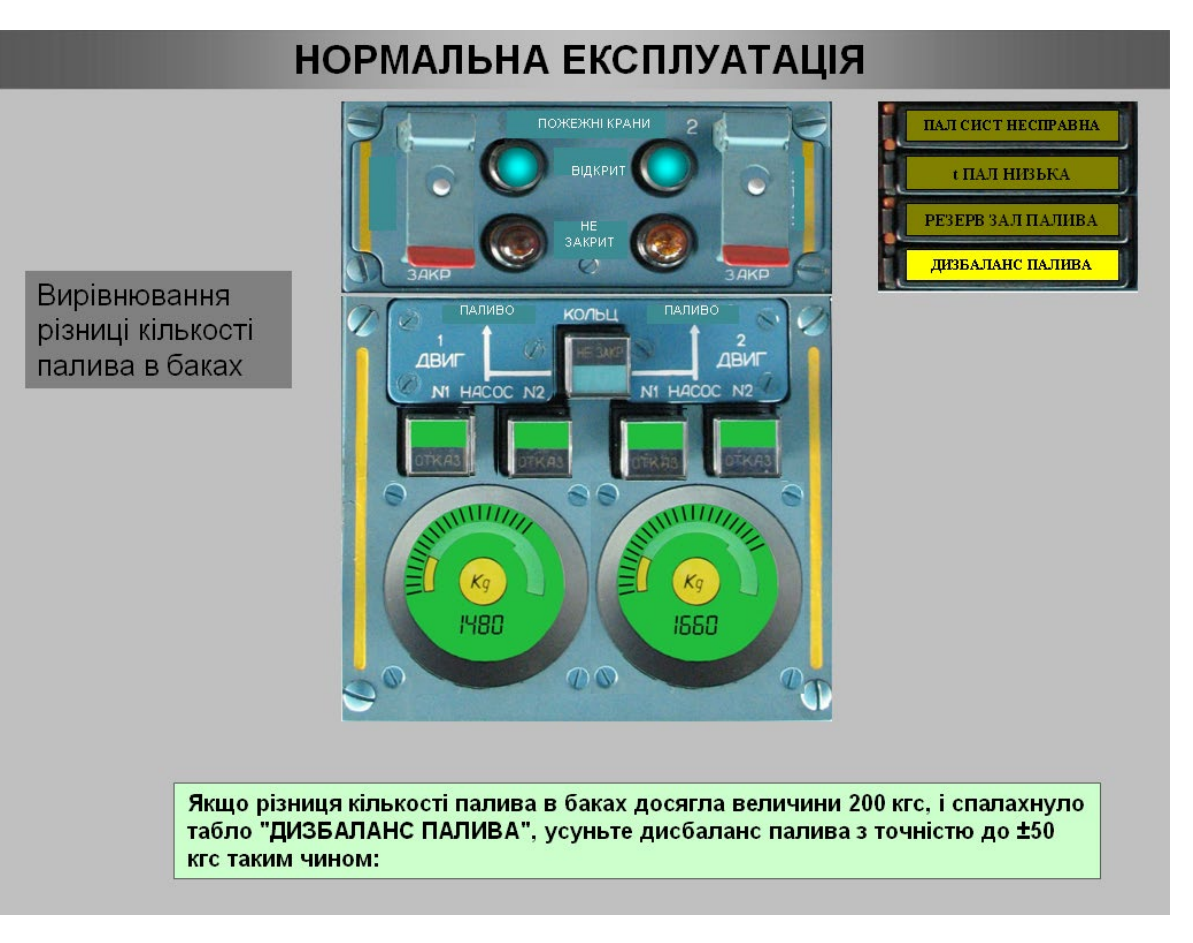

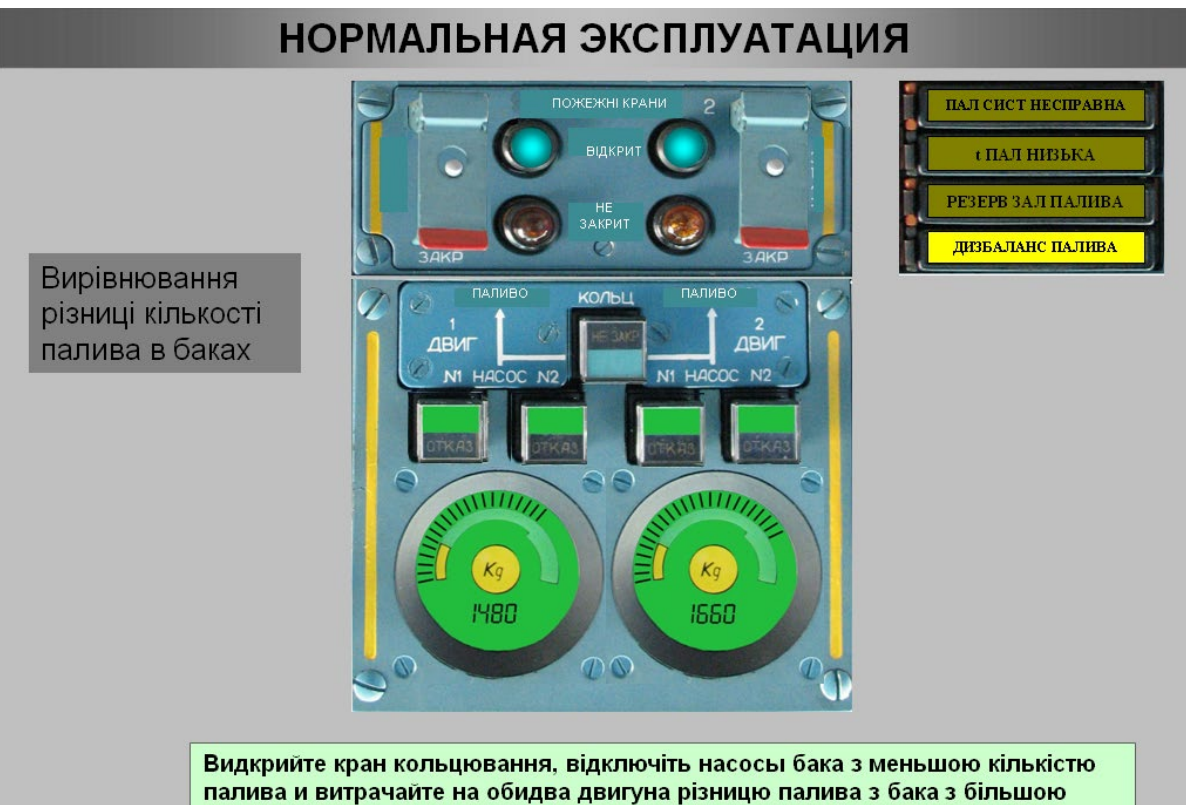

кількістю палива

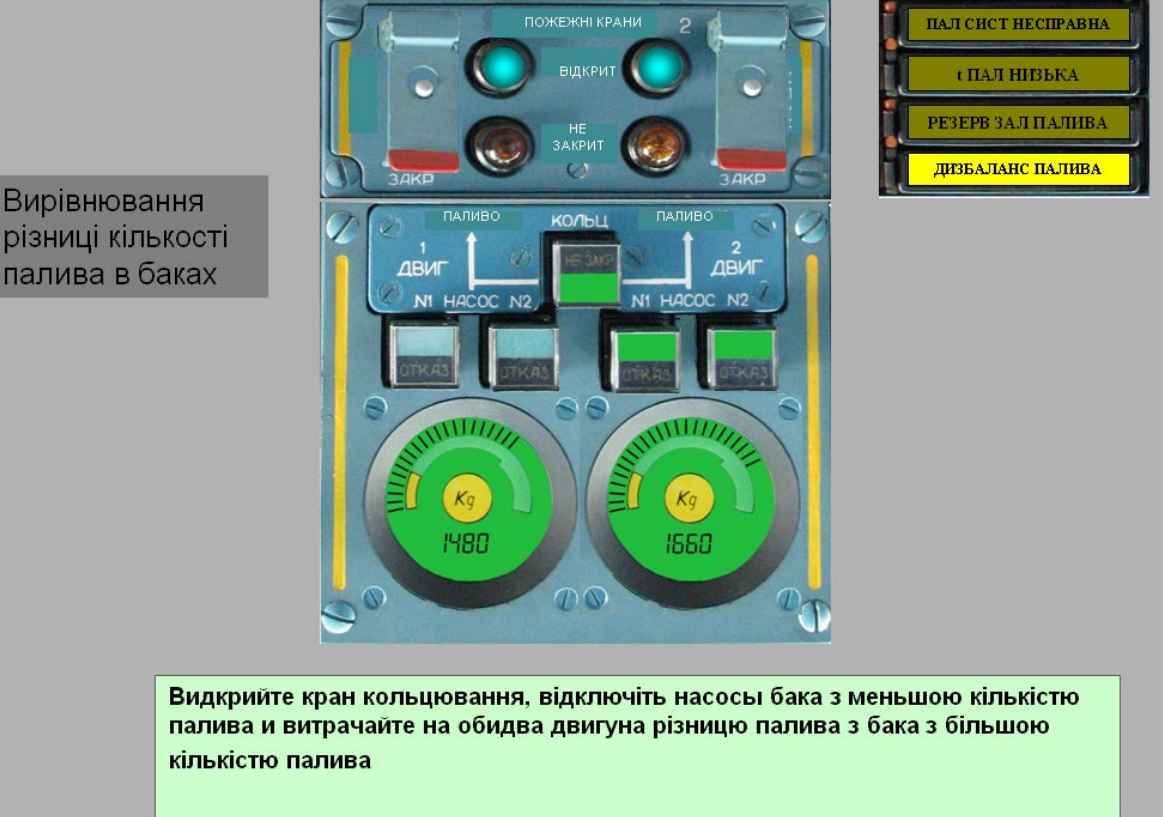

#### **НОРМАЛЬНА ЕКСПЛУАТАЦІЯ ПОЖЕЖНІ КРАНІ** ПАЛ СИСТ НЕСПРАВНА відкри t ПАЛ НИЗЬКА **РЕЗЕРВ ЗАЛ ПАЛИВА** НЕ<br>ЗАКРИТ ДИЗБАЛАНС ПАЛИВА  $\omega$  $20K$ Вирівнювання КОЛЬЦ **A FIMBO** різниці кількості  $\overline{ABM}$ палива в баках **ARM** N1 HACOC  $\mathbf{M}$ N<sub>C</sub> A  $VIII/$  $Kq$  $Kq$ 1480 1500  $\bigcap \bigcirc$

- після вирівнювання кількості палива в баках ввімкніть вимкненні насосы, закрийте кран кольцювання